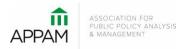

## APPAM 2018 Fall Research Conference: Evidence for Action: Encouraging Innovation and Improvement

November 8-10, 2018 | Marriott Wardman Park | Washington, DC

## How to Submit a Panel

1. Open the Call for Proposals page: https://appam.confex.com/appam/2018/cfp.cgi. Then, click 'Submit a Panel'

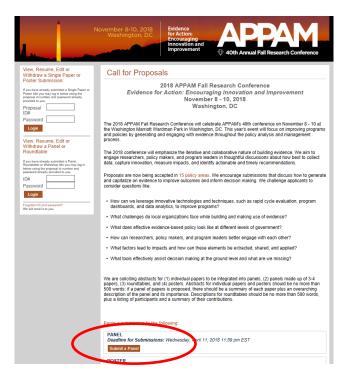

2. **Primary Policy Area:** You will be asked to select a policy area. You may only select one area for submission. After selecting the appropriate area, click 'Submit' at the bottom of the screen. On the following page, some policy areas may require a sub-policy area be selected as well.

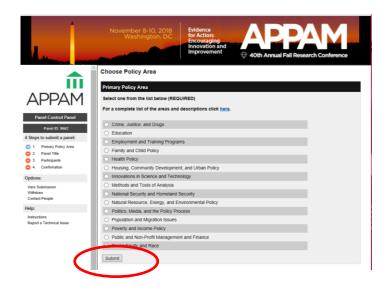

3. **Panel Title:** You will be asked to enter information on your panel. Please note that all communications from APPAM regarding this panel will only be sent to the email address provided as 'Organizer's Email Address'. No other participants from the panel will receive communications regarding the panel. You will also be asked to check two acknowledge statements that are required to continue in the submission process. After entering the information and answer the questions, click 'Save'.

| da la                                                                                                    | November 8-10, 2018<br>Washington, DC<br>Incovation and<br>Improvement                                                                                                    | 4                                                                                                    | November 8-10, 2018<br>Washington, DC<br>Encouraging<br>Innovation and<br>Improvement<br>Apple 40th Annual Fall Research Conference                                                                                                    |
|----------------------------------------------------------------------------------------------------|----------------------------------------------------------------------------------------------------|----------------------------------------------------------------------------------------------------|----------------------------------------------------------------------------------------------------|
| APPAM                                                                                                    | Title Title Please ender in Title Case - capitalizing only the first letter in each word Click here for help with special title forts and characters.                                                                                                    | APPAM<br>Presed Concerned Presed                                                                                                    | Yes  Are the participants listed in this panel diverse in terms of organizational attiliation?     No     Yes                                                                                                    |
| Panel Control Panel Panel C: 5602 4 Steps to submit a panel: 3 1. Permy Paley Area 3 . Permy Paley Area 3 . Permy Paley Area 4 Continuation Options: Vem Submission Wendraw | Organizer Email Address           Organizer Name           Abstract           In 50 words or less, describe the theme and purpose of this Session.           OD NOT lick the set end to Session.           OD NOT lick the set end to Session.           OD NOT lick the set end to Session.                                                                                                    | Americ Collario y amo<br>Paral C 5902<br>4 Stops to submit a paneti:<br>1 Parary Pilay Ana<br>2 Parat Tila<br>3 Parat Tila<br>4 Contendant<br>0 Contendant<br>0 Distant<br>Vers Submission<br>Utilizare<br>Cartal Parage | Are you (the organizely willing to act as a chair and/or discussant at the 2018 Fall Research<br>Contenence?<br>Ves, as a chair only<br>Ves, as officient of the consent only<br>Ves, as officer a chair or discussant<br>No<br>Are you (the organizer) willing to serve as a mentor for student members?<br>No<br>Ves                                                                                                    |
| Contract Proopte<br>Helgs:<br>Instructions<br>Report a Technical Issue                                                                                                    | Cick here for help with special tills forth and characters.         Φ       Φ       B       I       IE       III       ×       ×         Ω       IE       IE       III       ×       ×'        III       IIII       IIII       IIII       IIII       IIII       IIII       IIII       IIII       IIII       IIII       IIII       IIIIIIIIIIIIIIIIIIIIIIIIIIIIIIIIIIII | Helgs:<br>Industriant<br>Report a Technical Itaue                                                                                                    | Acknowledgeaments I Jacknowledge that any work presented at the 2018 Pail Research Conference is subject to publication or video recording on social media or APPAM.org. I acknowledge that I am expected to participate in the 2018 Pail Research Conference should my submission be accepted; II an unale to attend, farge to notify APPAM and the session leaders at least 30 days before the conference and make all attempts to find a replacement.  Save |

4. **Participants** – You will need to enter information for each participant. To be considered, panels must have 1) One Panel Chair; 2) One – Two Panel Discussants; and 3) Three – Four Presenting Authors. Please note that a presenting author may not also serve as chair or discussant on the same panel. One may also not serve as both chair AND discussant on the same panel.

To enter a participant, enter either their last name or email address into the fields provided, select their role for the panel and click 'Search'.

|                                                                                                    | November 8-10, 2018<br>Washington, DC<br>Ercouraging<br>Innovation and<br>Improvement                                                                                                    |
|----------------------------------------------------------------------------------------------------|----------------------------------------------------------------------------------------------------|
| ADPAAM<br>Panel Control Panel<br>Panel Children<br>4 Steps to submit a panel:<br>9 1. Prinzy Policy Area<br>9 2. Panel Tes | Search for a person Instructions  • You will have the opportunity to add all the presenting authors and organizer to your panel as well as all the papersauthors/abstracts that are part of the panel. • If you submitted a single appet that you now wint to use as part of a panel, you need to withdraw the paper and resubmit it as part of the panel. Papers cannot be submitted twice. • Once you shart adding addracts, a new Window will pop up. Prease check your browser for this new window and begin • Chairs and Discussants may not serve as a presenting author on the same panel.  Required Roles |
| 3. Participants     4. Confirmation     Options:     View Submission     With/raw     Contact People                       | Requiring Notes<br>Panel Submissions <u>must</u> include the following roles:<br>• One Panel Chair - Required<br>• One - Two Directions Audional Chair - Required<br>• These - Toor Threamflay Androna (one per paper) - Required<br>Any presenting author may serve as the panel organizer, but they may not serve as a chair or discussant.                                                                                                    |
| Help:<br>Instructions<br>Report a Technical Issue                                                                          | Search Before adding a new name, search the database to see if that name and contact information have already been entered. The search is not case sensitive and returns only exact matches Do not use affect of the search only use people (accented) character if the name is not found, enter it in the data entry form that appear below                                                                                                    |
|                                                                                                    | Last Name:<br>Email Address:<br>O Panel Chair<br>O Panel Chair<br>O Presenting Author<br>Search                                                                                                    |

From the search results, either select an individual from the results or 'Not Found' if the individual does not appear in the search, then click 'Select' or 'Select and 'Edit if an email or organization needs to be updated. If you selected 'Not Found', you will have to opportunity to enter information for them. For each Presenting Author added, you will need to enter their Presentation Title before you can search for their name.

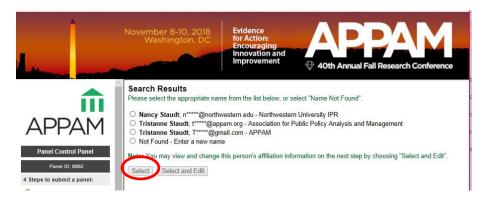

As you select the individuals, they will all show on the screen like below. To add the next person, click 'Add new person'.

|                                                                                                    | November 8-10, 2018<br>Washington, DC | Evidence<br>for Action:<br>Encouraging<br>Innovation and<br>Improvement | Annual Fall F | Research Conference |  |  |  |
|----------------------------------------------------------------------------------------------------|---------------------------------------|-------------------------------------------------------------------------|---------------|---------------------|--|--|--|
| Add/Edit People                                                                                                    |                                       |                                                                         |               |                     |  |  |  |
| You must add each of the following before you can proceed to the next step:         • at least 1 and no more than 2 Discussants         • at least 3 and no more than 4 Presenting Authors         Panel Control Panel         Panel ID: 9882         • Steps to submit a panel: |                                       |                                                                         |               |                     |  |  |  |
|                                                                                                    |                                       |                                                                         |               |                     |  |  |  |
| <ul> <li>3. Participants</li> <li>4. Confirmation</li> </ul>                                                                                                    | Panel Chair                           | Tristanne Staudt                                                        | 2             | 9                   |  |  |  |
| Options:                                                                                                    | Add new person                        |                                                                         |               |                     |  |  |  |

5. *Panel Paper Submission* - Once you've added all participants, you will need to submit information for each individual paper. To do so, click on the title of each paper and a pop-up will appear with submission instructions.

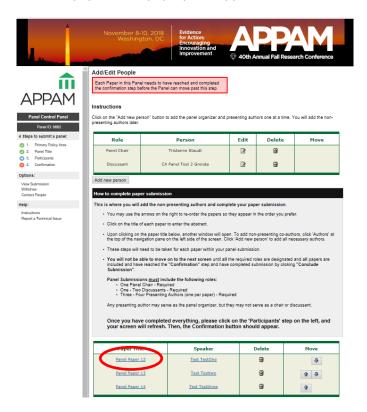

For each paper, you will be asked to enter the title and abstract text. Please do so and click 'Save and Continue' after each page. If you would like to add additional authors, click on the 'Author' step in the left navigation bar. After entering all the information, you will be asked to review your paper one last time before submission. Click 'Conclude Submission' and you will then receive a confirmation page. You may close the window after you receive your confirmation.

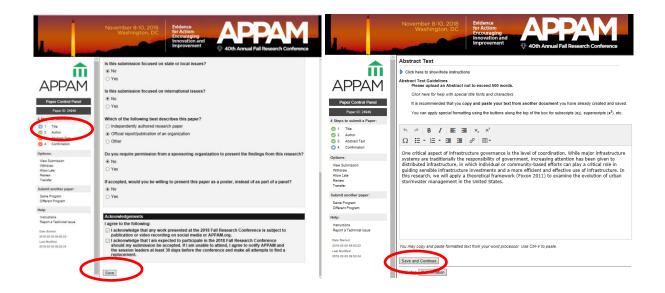

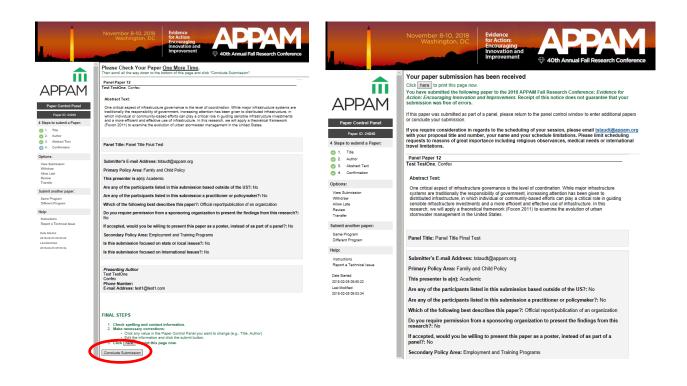

Once you have entered information on all papers included in the panel, click on 'Participants' in the left column to refresh the page. When the page refreshes, click 'Confirmation' at the bottom of the screen.

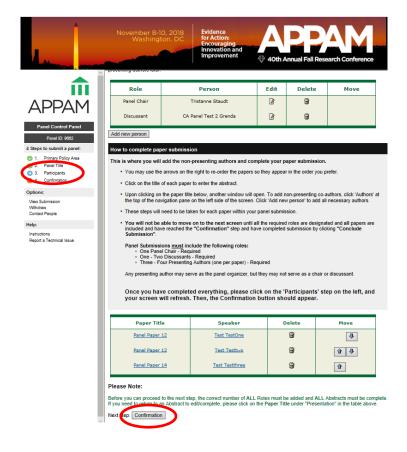

5. **Confirmation:** You will have the opportunity to review your panel submission. Please ensure that all the information listed is correct. When finished, click 'Submit' at the bottom of the screen to receive your submission confirmation.

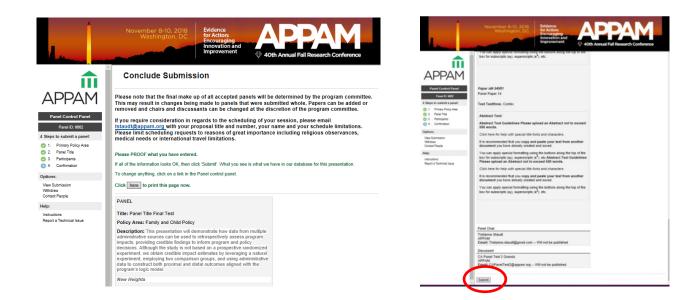

Thank you for submitting your proposal for the 2018 Fall Research Conference! After submitting your proposed panel, you will receive an email with the link to your submission. You may make any edits you'd like to the submission until the deadline of **April 11, 2018**. After that date, all submissions will be closed and edts may not be made.

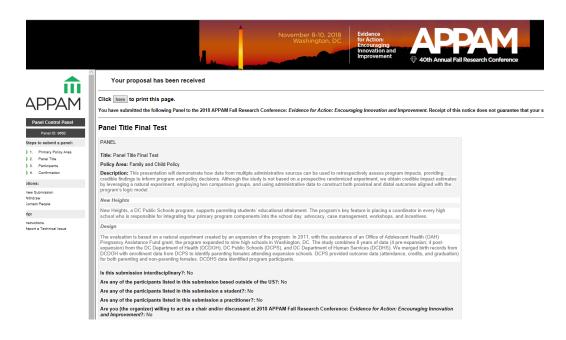